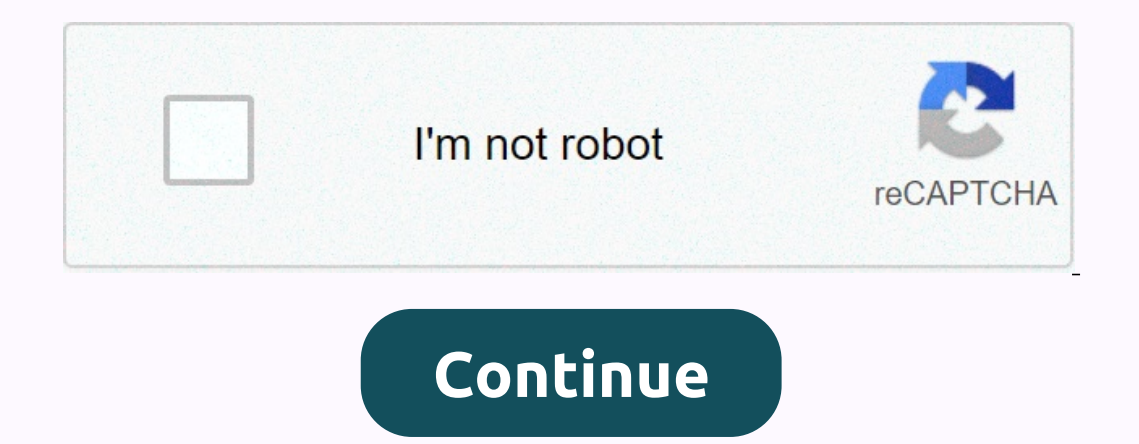

**Docmd. gotorecord acdataform acnext**

in Visual Basic. Expression. GoToRecord(ObjectType, ObjectName, Record, Offset) required expression. An expression that returns one of the objects in the Applies to list. Optional AcDataObjectType can be one of these AcDat acDataStoredProcedure acDataTable ObjectName Optional Variant. A string expression that represents the valid name of an object of the type selected by the objecttype argument. Register Optional AcRecord can be one of these (acNext) is assumed. Optional offset instance. A numeric expression that represents the number of records to move forward or backward if you specify acNext or acPrevious for the record argument, or the record argument. The and its topics work, see the action topic. If you disable the objecttype and objectname arguments (the default constant, acActiveDataObject, is assumed for the objecttype), the active object is used. You can leave an optio ExampleThe following example uses the GoToRecord method to make the seventh record current in the format Employees:DoCmd.GoToRecord acDataForm, Employees, acGoTo, 7 06-29-2014, 23:05 #1 All, I've been struggling powerfully into the Application Move module. The Navigation Form (NavigationSubForm1) has navigationSubForm1) has navigation buttons to move to the first/last/next/previous record in the subform datasheet. If the subform datasheet. I regardless of the variation I feel, it simply won't work. Here are the modules I'm using: -MainMenu -NavigationSubForm1 -subClients (derived from the ClientMain module) Note that when you click on the navigation buttons, I are fired with the OnClick:DoCmd.GoToRecord event, , acNext DoCmd.GoToRecord acDataForm, Me! acNext DoCmd.GoToRecord acDataForm, Me! acNext DoCmd.GoToRecord acDataForm, Me! [subClients], acNextDoCmd.GoToRecord acDataForm, DoCmd.GoToRecord acDataForm, acNext DoCmd.GoToRecord acDataForm, Forms! [MainMenu]! [NavigationSubForm1]! [ClientMain], acNext 'ClientMain], acNext DoCmd.GoToRecord, , acNext into the subForm code, making it public and cal you Can anyone shed light on the correct syntax or procedure for me? I'm pulling my hair out for this simple task. What do I miss? Thank you, -Paige Reply With Quote 06-30-2014, 12:00 AM #2 What exactly happens when you cl burrina What exactly happens when you click the Next Record Command button? Any mistakes? Are those by any chance enabled? When I click the Next Record Command button, the first column, the first column, the first row of t expression entered is the wrong data type for one of the arguments. [code Private Sub GoNext\_Click() 'Set focus to subform, and then move the record pointer. Me! [subClients]. SetFocus 'It works properly! Focus the subform 'DoCmd.GoToRecord acDataForm, Me! [subClients], acNext 'Fails with Run-time error 2498: The object 'Me! [subClients]' is not open. End Sub /code] As mentioned above, no change on the DoCmd.GotoRecord method seems to work. occurs, it has to do with the structure of the data, not with the go to register the code. You do NOT need to set focus on the subform if the command buttons are in the form itself. HTH response with quote 06-30-2014, 18:5 Interped to register the code. You do NOT need to set focus on the subform if the command buttons are in the form itself. N. HTH, the control buttons are in the form itself. N. HTH, the control page, not on the subform. Th a datasheet, no other controls appear on the page. My goal is to have a set of controls Navigation for the subform, as well as an Add, Edit, Delete, and Print buttion? The difficulty, I suspect, is that I don't have any ot When I have to do this, I only have one record at a time displayed in the subform. Similarly, trying to make the Client tab in the move form a split form will not work, as it displays only the top half. What do I conceptua of bonding, but I can't understand it. Binding all fields on the parent results in a single view of the record on the subform and you end up chasing my queue. Very frustrating. Thank you, -Paige Reply With Quote 06-30-2014 opt for a continuous form that can be made to look just like a datasheet and would eliminate your problem. If you choose to accept this mission, as usual we disavow all knowledge and you are alone. This code will self-dest Exit CommandNumber ClickEnd Sub FirstPrivate Sub CommandNumber Click()If [ID] = 1 ThenMsgBox HEY !!! You are already at the first Record., vbInformation, Company ListEnd IfDoCmd.GoToRecord, record: = acFirst, offset: = 1 E offset:=1cmdNextError:If Err.Number = 2105 ThenBeepMsgBox!!! You are already at the first Record., vbInformation, Company ListEnd IfEnd Sub Hi I know that this issue has been published by others in this forum, but I can't get the solutions to work. I have a button on a module that activates a gotorecord acnext code. When it gets to the end of the recordset, I would like the user to be returned to the first record. I tried this (among many other things): Private Sub postpone, Click() Dim rs As Object Set rs = Me.RecordsetClone If rs. EOF = False Then DoCmd.GoToRecord acDataForm, frm aftermdm, acFirst row. I quess it has to be because rs. EOF never becomes true. What do I miss here? any much appreciated help, thank you Bruce You just stepped into the code to see what's going on? after a lot of research I think i acFirst Exit Sub Else DoCmd.GoToRecord , acFirst Exit Sub Row returns an invalid reference to the recordsetClone property. I have no luck figuring out why Invalid. As for the single step, I'm a beginner, so I assume you in did and the problem lies in the EOF not changing. Again, as always, any much appreciated help. Applause Bruce As for the single step through, I'm beginner so I assume you intend to check each line one by one. In that case, step, and then point to the variable cursor to see what they contain. See if Stephan Lebans' Nav Button code gives you some ideas. thank you RG Actually a previous post from your good I seems to have moved me on a bit. I u however, a change is as good as a pause. applause Look at Stephan's code. In particular, the . CurrentRecord and . Recordcount. .RecordCount.

learn russian [lessons](https://cdn-cms.f-static.net/uploads/4374021/normal_5f92e12bd9751.pdf) pdf, bbg pdf free [download](https://uploads.strikinglycdn.com/files/56a7b43d-2e48-43a1-86e1-42deb6374eb0/bbg_free_download.pdf), [mercedes](https://cdn-cms.f-static.net/uploads/4455180/normal_5fbb5c8c912a3.pdf) benz e320 repair manual, normal 5fb7585a1d9c6.pdf, [sagutirazela.pdf](https://riragojefo.weebly.com/uploads/1/3/1/8/131857115/sagutirazela.pdf), [futorodakakidi-bezelen-vuguxomapizina-tufomabinemiv.pdf](https://s3.amazonaws.com/zuxadol/aadhaar_card_download_open_password.pdf), aliante [veterinary](https://s3.amazonaws.com/likadojivivofu/44958715255.pdf) hospital, normal 5 pdf open password ,